## **Internet Explorer Kommandon**

**Obs:** JAWS Hjälpsystem innehåller detaljerad information om att använda Internet Explorer. När du är i webbläsaren, håll INSERT inne och tryck F1 två gånger i snabb följd. När JAWS hjälp är öppen, tryck F6 för att flytta till fönstret med hjälpavsnitt.

## **Allmänna**

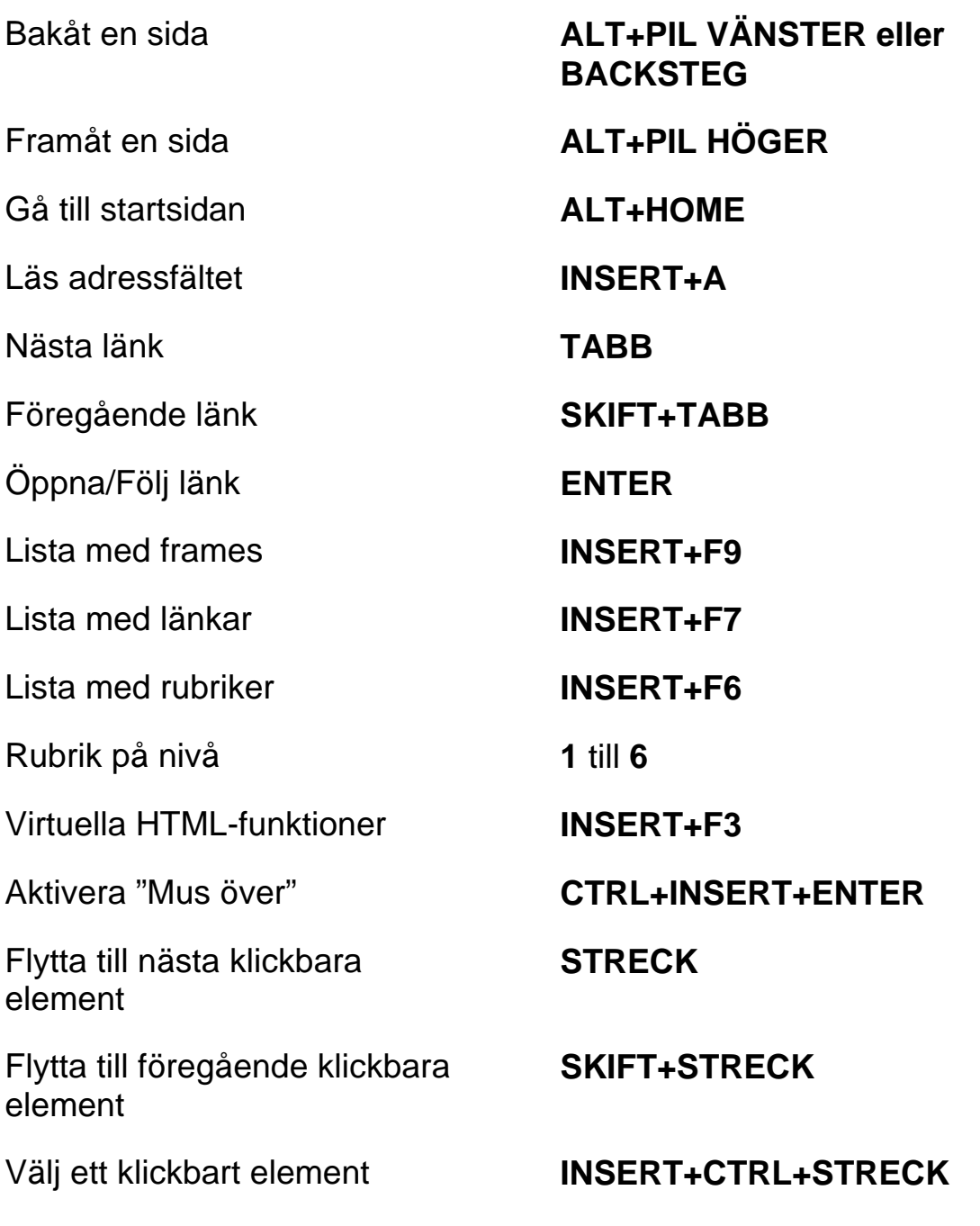

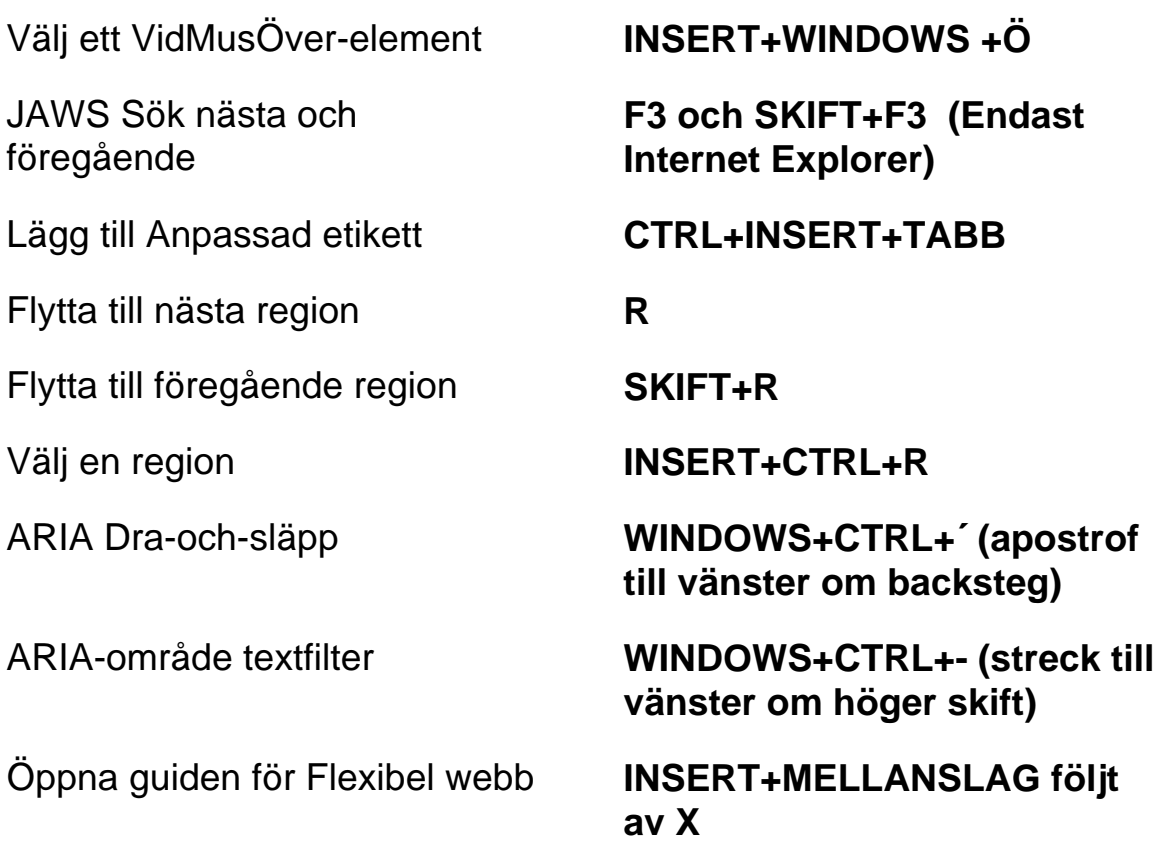

# **Flikhantering snabbkommandon**

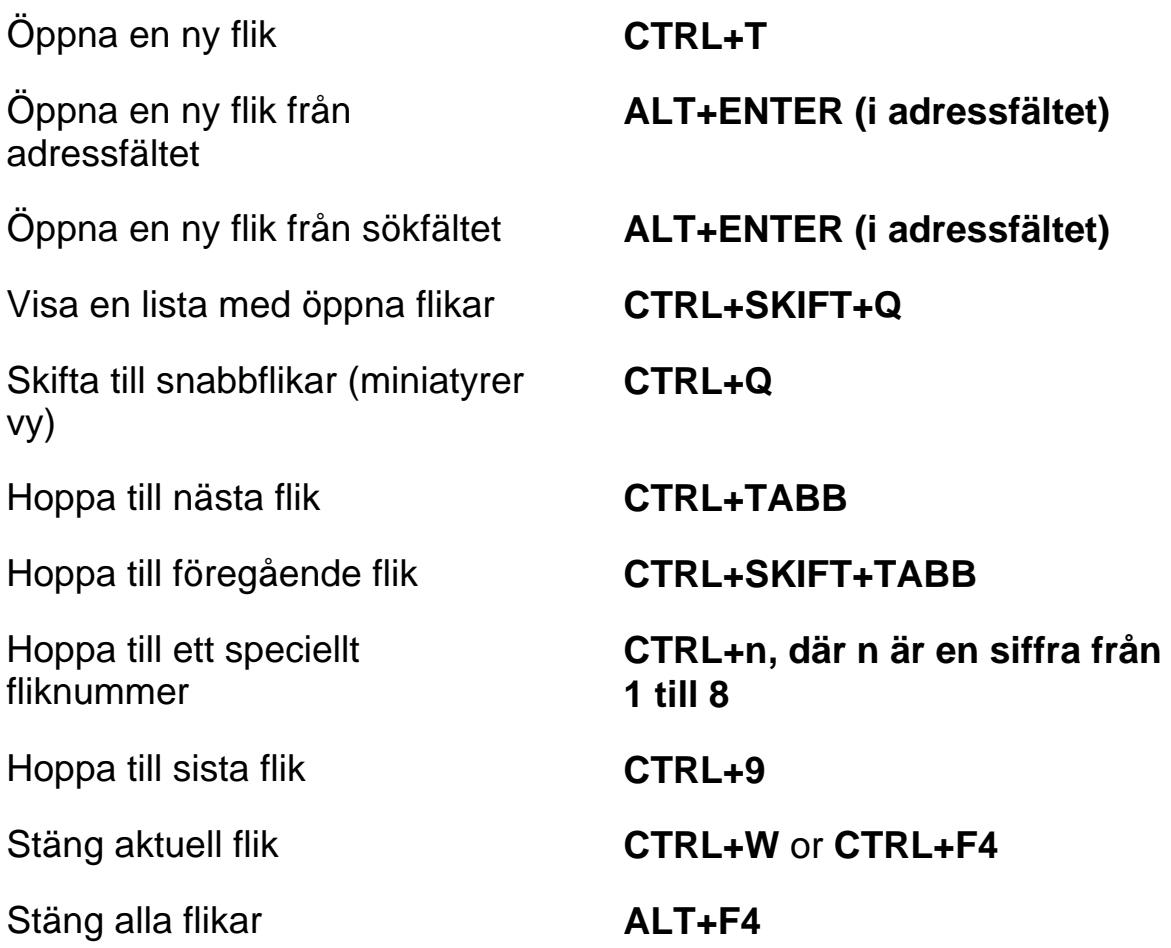

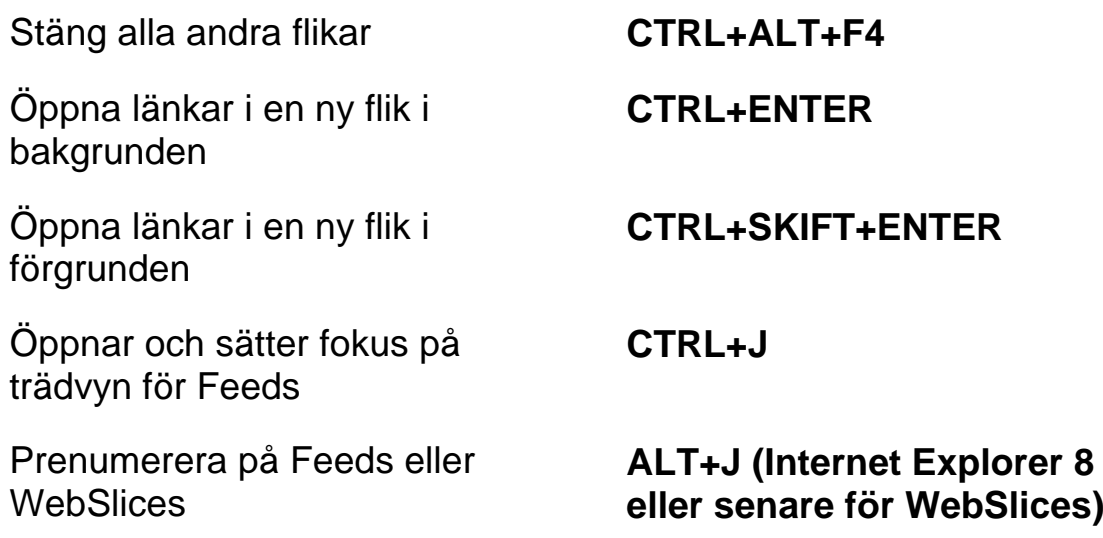

#### **Navigeringstangenter**

**Tips:** Om du håller SKIFT inne innan du trycker någon av följande Navigeringstangenter, kan du hoppa till föregående förekomst av det elementet. Till exempel, tryck A för att flytta till nästa ankare, tryck SKIFT+A för att hoppa till föregående ankare. Om du håller CTRL+INSERT inne när du trycker på tangenter med en asterisk (\*), visar JAWS en lista med dessa element på sidan.

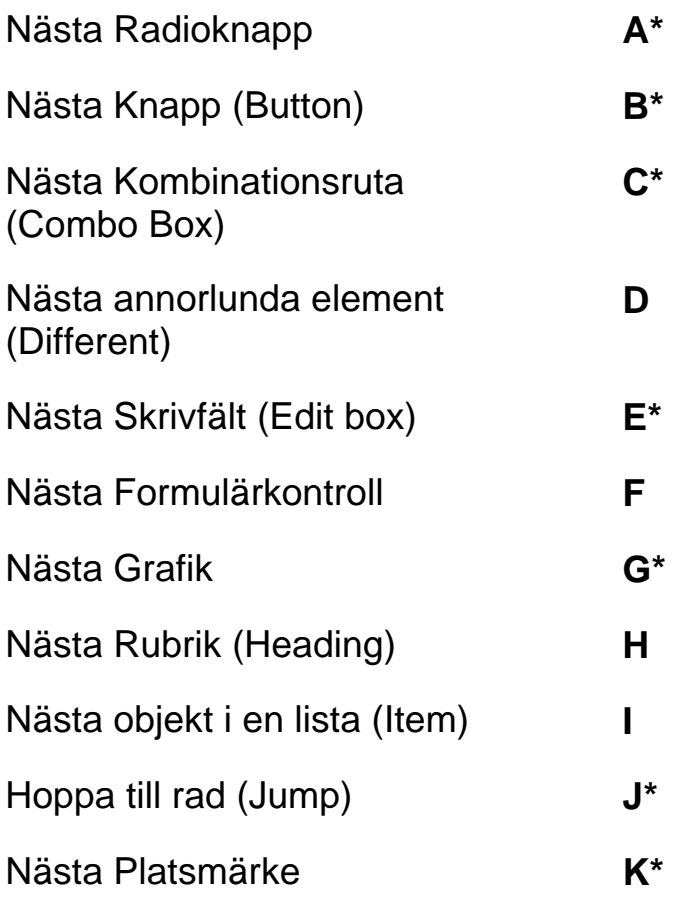

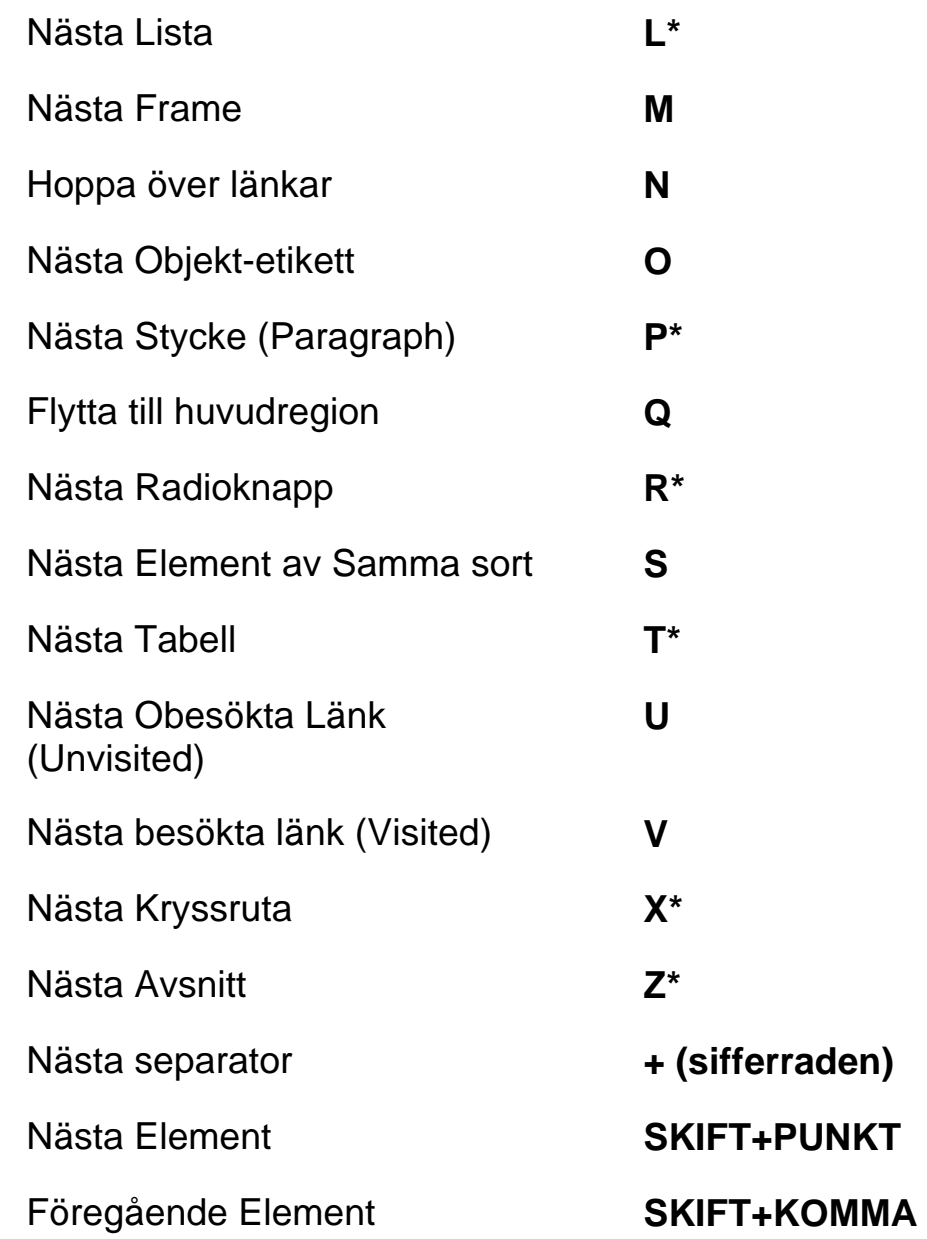

## **Formulär**

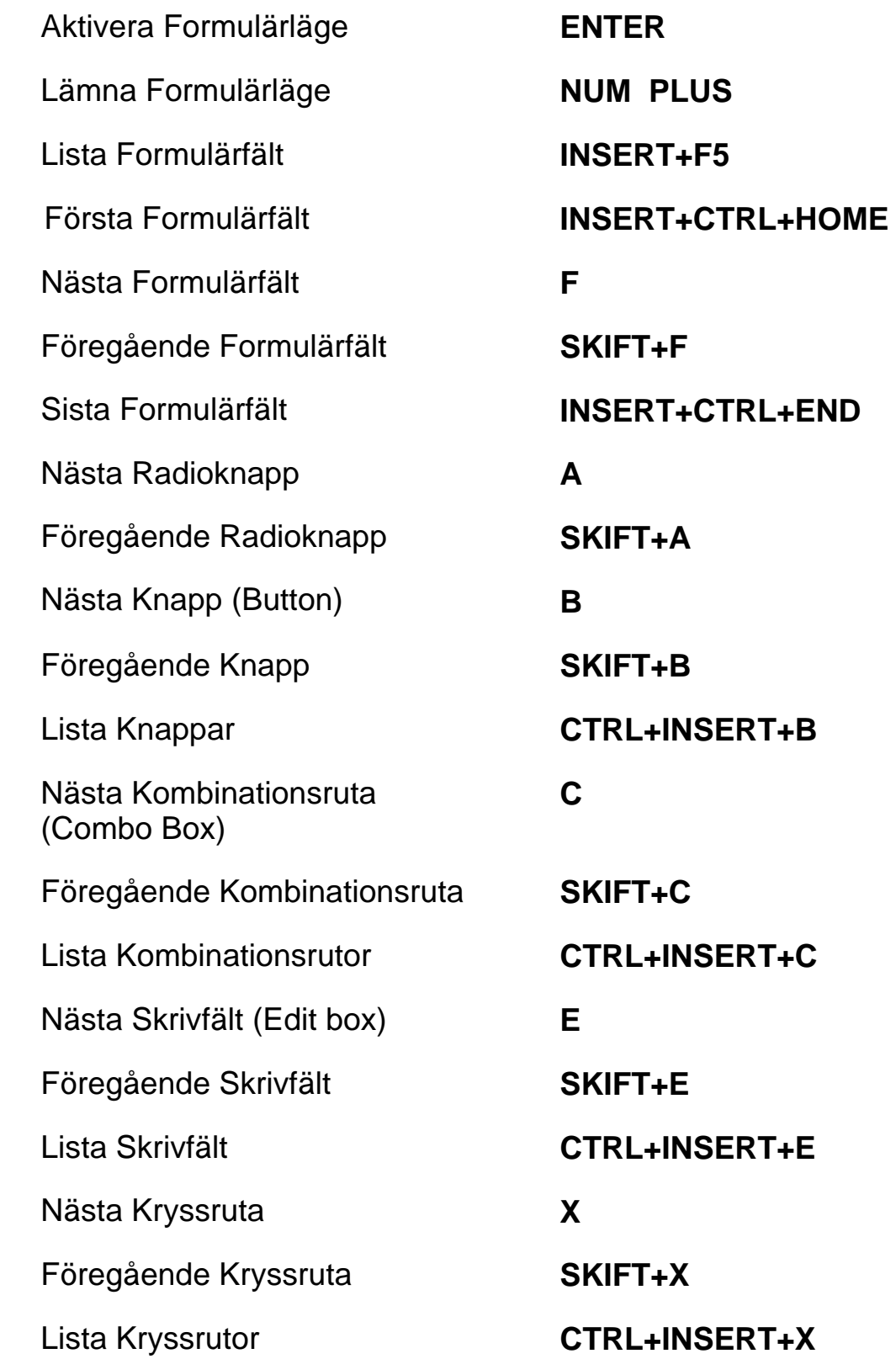

## **Tabeller**

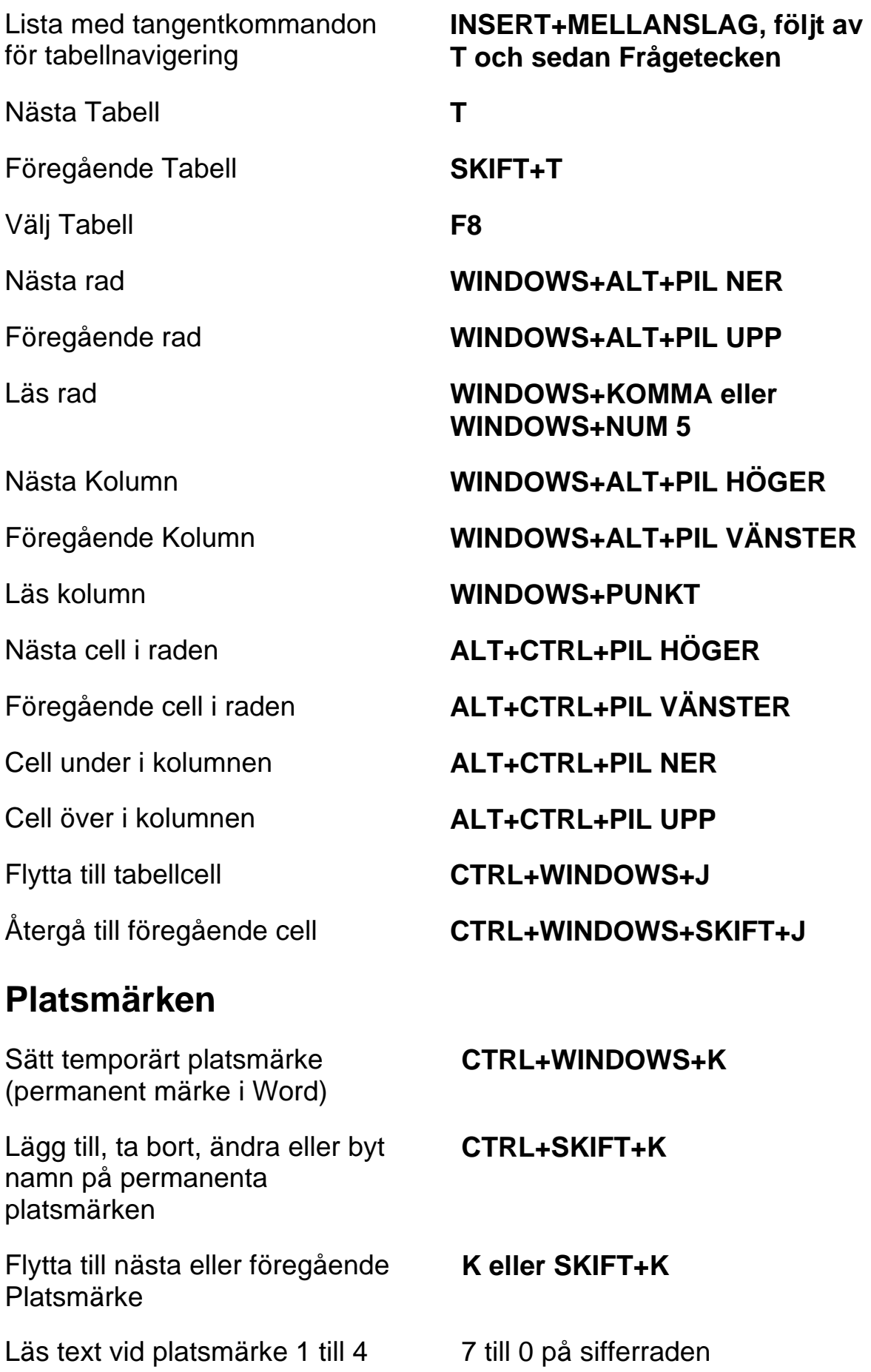

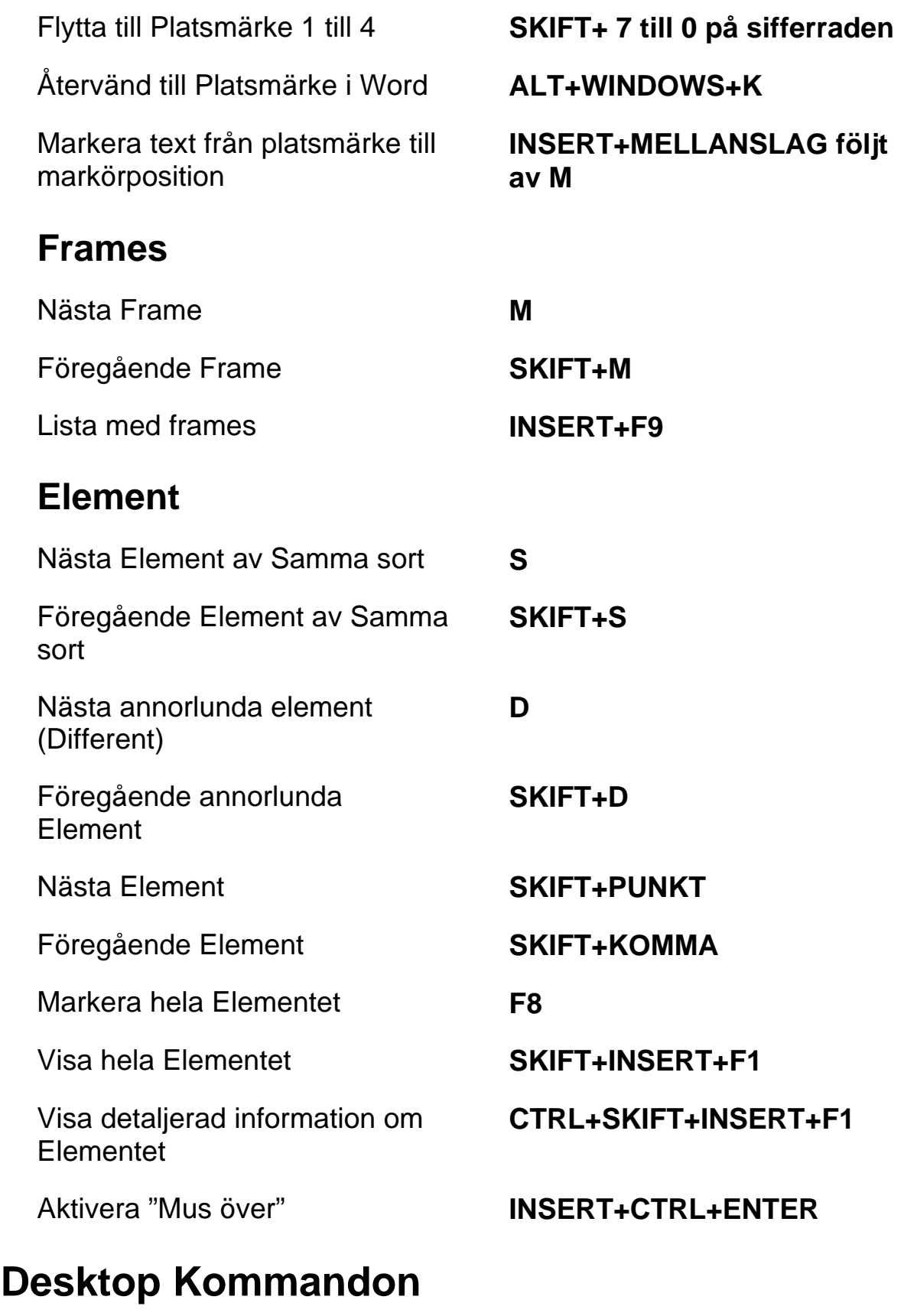

### **För att läsa text**

Läs Tecken **NUM 5** 

Läs Tecken Fonetiskt **Dubbeltryckning NUM 5**  Säg Föregående Tecken **PIL VÄNSTER**  Läs Nästa Tecken **PIL HÖGER**  Läs Ord **INSERT+NUM 5**  Bokstavera Ord **Dubbeltryckning INSERT+NUM 5**  Läs Föregående Ord **INSERT+PIL VÄNSTER**  Läs Nästa Ord **INSERT+PIL HÖGER**  Läs Rad **INSERT+PIL UPP (NUM 8)**  Bokstavera Rad **Dubbeltryckning INSERT+PIL UPP (NUM 8)**  Läs Föregående Rad **PIL UPP**  Läs Nästa Rad **PIL NER**  Läs Mening **ALT+NUM 5**  Läs Föregående Mening **ALT+PIL UPP (NUM 8)**  Läs Nästa Mening **ALT+PIL NER (NUM 2)**  Läs Stycke **CTRL+NUM 5**  Läs Föregående Stycke **CTRL+PIL UPP**  Läs Nästa Stycke **CTRL+PIL NER**  Läs till Markör **INSERT+HOME**  Läs från Markör **INSERT+PAGE UP**  Läs löpande **INSERT+PIL NER (NUM 2)**  Backa under Löpande Läsning **PIL VÄNSTER**  Framåt under Löpande Läsning **PIL HÖGER**  Säg Färg **INSERT+5 på sifferraden** 

Öka talhastighet under löpande läsning

Minska talhastighet under löpande läsning

Öka talhastigheten tillfälligt när löpande läsning inte är igång

Minska talhastigheten tillfälligt när löpande läsning inte är igång

Öka talhastigheten permanent när löpande läsning inte är igång

Minska talhastigheten permanent när löpande läsning inte är igång

Uppdatera skärmen **INSERT+ESC** 

Ändra Inställning för Skumläsning

Visa Skumläsning **Sammanfattning** 

#### **Informativa**

Avbryt Läsning **CTRL**  Säg Typsnitt (Font) **INSERT+F**  Läs Fönstertitel **INSERT+T**  Läs Fönstrets Namn och Text **INSERT+TABB**  JAWS Sök (Find) **CTRL+INSERT+F**  JAWS Sök Nästa **INSERT+F3** 

**PAGE UP** 

**PAGE DOWN** 

**ALT+CTRL+PAGE UP (NUM 9)**

**ALT+CTRL+PAGE DOWN (NUM 3)** 

**ALT+WINDOWS+CTRL+PAGE UP** 

**ALT+WINDOWS+CTRL+PAGE DOWN** 

Starta Skumläsning **CTRL+INSERT+PIL NER (NUM 2)** 

> **CTRL+SKIFT+INSERT+PIL NER (NUM 2)**

**INSERT+WINDOWS+PIL NER (NUM 2)** 

Slå tal på och av **INSERT+MELLANSLAG, följt av S** 

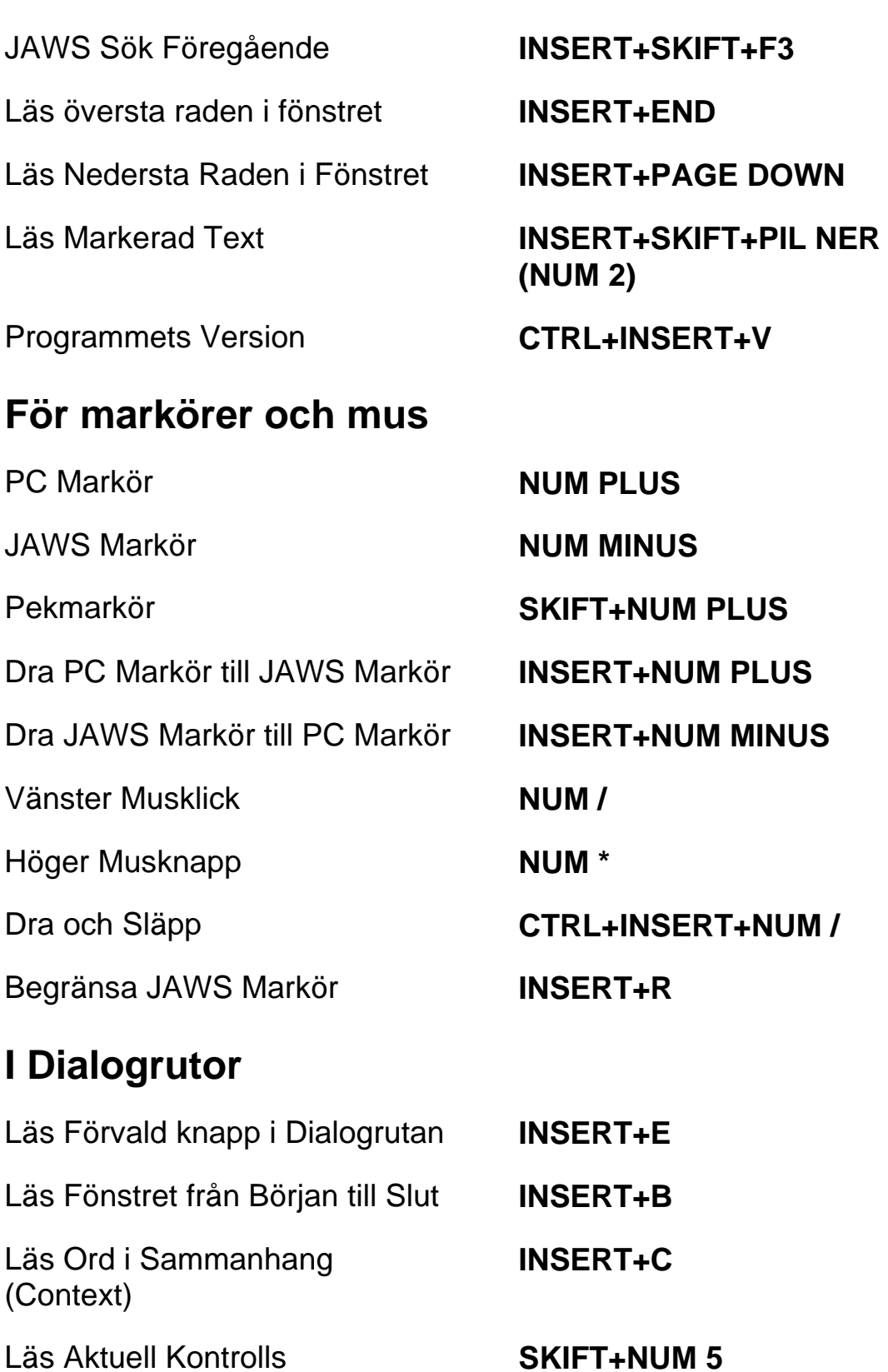

Snabbtangent Öppna Kombinationsruta **ALT+PIL NER (NUM 2)**  Stäng Kombinationsruta **ALT+PIL UPP (NUM 8)**  Notera Förloppsindikators **Status** 

**INSERT+TABB** 

# **För Hjälp**

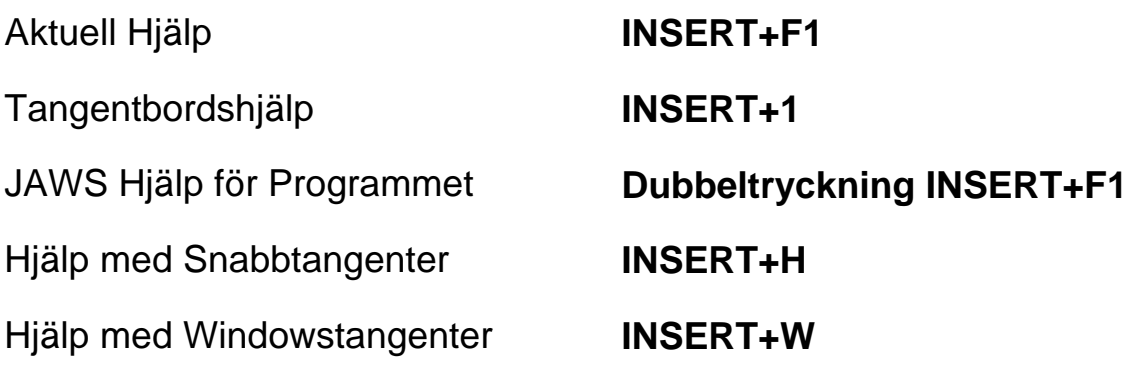

## **Diverse**

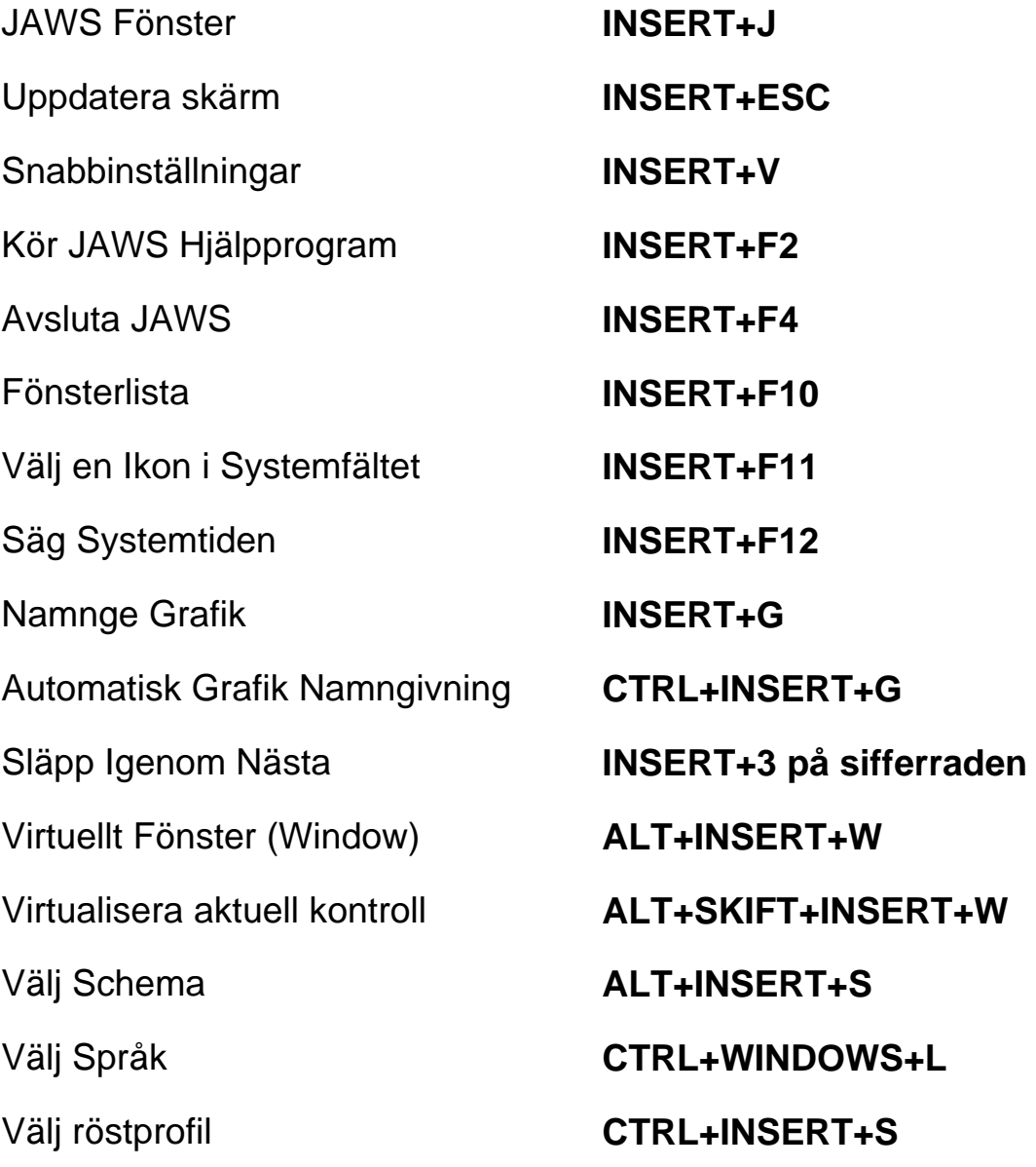

Kopiera Markerad Text till FS Klippbok (Copy)

#### **För Frames**

Sätt övre vänster hörn **CTRL+SKIFT+Å** 

Skapa Frame efter fönstret **Dubbeltryckning** 

Läs Kolumn 1 till 10 i en Listvy **CTRL+INSERT+n, där n är ett värde från 1, 2, 3 till 0** 

#### **INSERT+WINDOWS+C**

Sätt nedre höger hörn **CTRL+SKIFT+¨ (höger om Å)** 

**CTRL+SKIFT+Å**

#### **För JAWS Tandem**

Avsluta JAWS Tandemsession **INSERT+ALT+T**  Skifta mellan måldator och kontrolldator (endast från kontrolldatorn) **INSERT+ALT+TAB**  Skifta Bild På eller Av på **INSERT+CTRL+SKIFT+V**

kontrolldatorn (endast på kontrolldatorn)

**För Sökaren** 

Öppna Sökaren **INSERT+MELLANSLAG, följt av R** 

**INSERT+WINDOWS+R** 

Starta Sökaren med dess primära uppslagskälla

## **För SkärmOCR**

Tolka aktuellt programfönster **INSERT+MELLANSLAG, följt** 

Tolka aktuell markerad kontroll **INSERT+MELLANSLAG, följt** 

**av O och sedan W** 

Tolka hela skärmen **INSERT+MELLANSLAG, följt av O och sedan S** 

**av O och sedan C** 

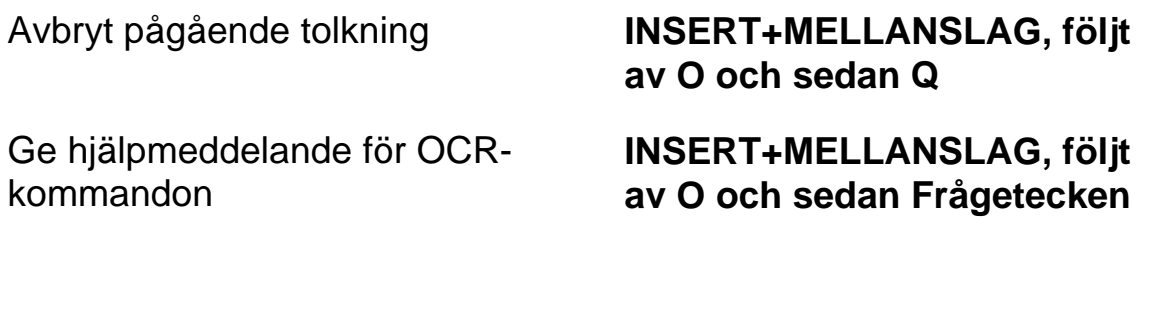

#### **För Pekmarkör**

Pekmarkör

Nästa Objekt

Föregående Objekt

Nästa Objekt efter typ

Föregående Objekt efter typ

Cirkulera mellan typer för-

**Objektnavigering** 

Första Objektet

Sista Objektet

Läs aktuellt Objekt

Löpande läsning med Pekmarkör

Dra Pekmarkör till Objekt med fokus

**Textvisning** 

Avancerad Navigering

**SKIFT+NUM PLUS** 

**PIL HÖGER eller TABB** 

**PIL VÄNSTER eller** 

**SKIFT+TABB** 

**PIL NER** 

**PIL UPP** 

**PAGE UPP eller PAGE NER** 

**CTRL+HOME** 

**CTRL+END** 

**INSERT+PIL UPP (NUM 8)** 

**INSERT+PIL NER (NUM 2)** 

**INSERT+ENTER** 

**NUM SNEDSTRECK eller INSERT+ENTER** 

**NUM \*** 

## **Laptop Kommandon**

#### **För att läsa text**

Läs Tecken **CAPS LOCK+KOMMA**  Läs Tecken Fonetiskt **Dubbeltryckning CAPS** 

Säg Föregående Tecken **CAPS LOCK+M** 

Läs Föregående Ord **CAPS LOCK+J** 

Läs Föregående Rad **CAPS LOCK+U** 

Läs Föregående Mening **CAPS LOCK+Y** 

Läs Nästa Mening **CAPS LOCK+N** 

Läs Föregående Stycke **CAPS LOCK+CTRL+U** 

**LOCK+KOMMA** 

Läs Nästa Tecken **CAPS LOCK+PUNKT** 

Läs Ord **CAPS LOCK+K** 

Bokstavera Ord **Dubbeltryckning CAPS LOCK+K** 

Läs Nästa Ord **CAPS LOCK+L** 

Läs Rad **CAPS LOCK+I** 

Bokstavera Rad **Dubbeltryckning CAPS LOCK+I** 

Läs Nästa Rad **CAPS LOCK+O** 

Läs Mening **CAPS LOCK+H** 

Läs Stycke **CAPS LOCK+CTRL+I** 

Läs Nästa Stycke **CAPS LOCK+CTRL+O** 

Läs till Markör **CAPS LOCK+SKIFT+J** 

Läs från Markör **CAPS LOCK+SKIFT+L** 

Läs löpande **CAPS LOCK+A** 

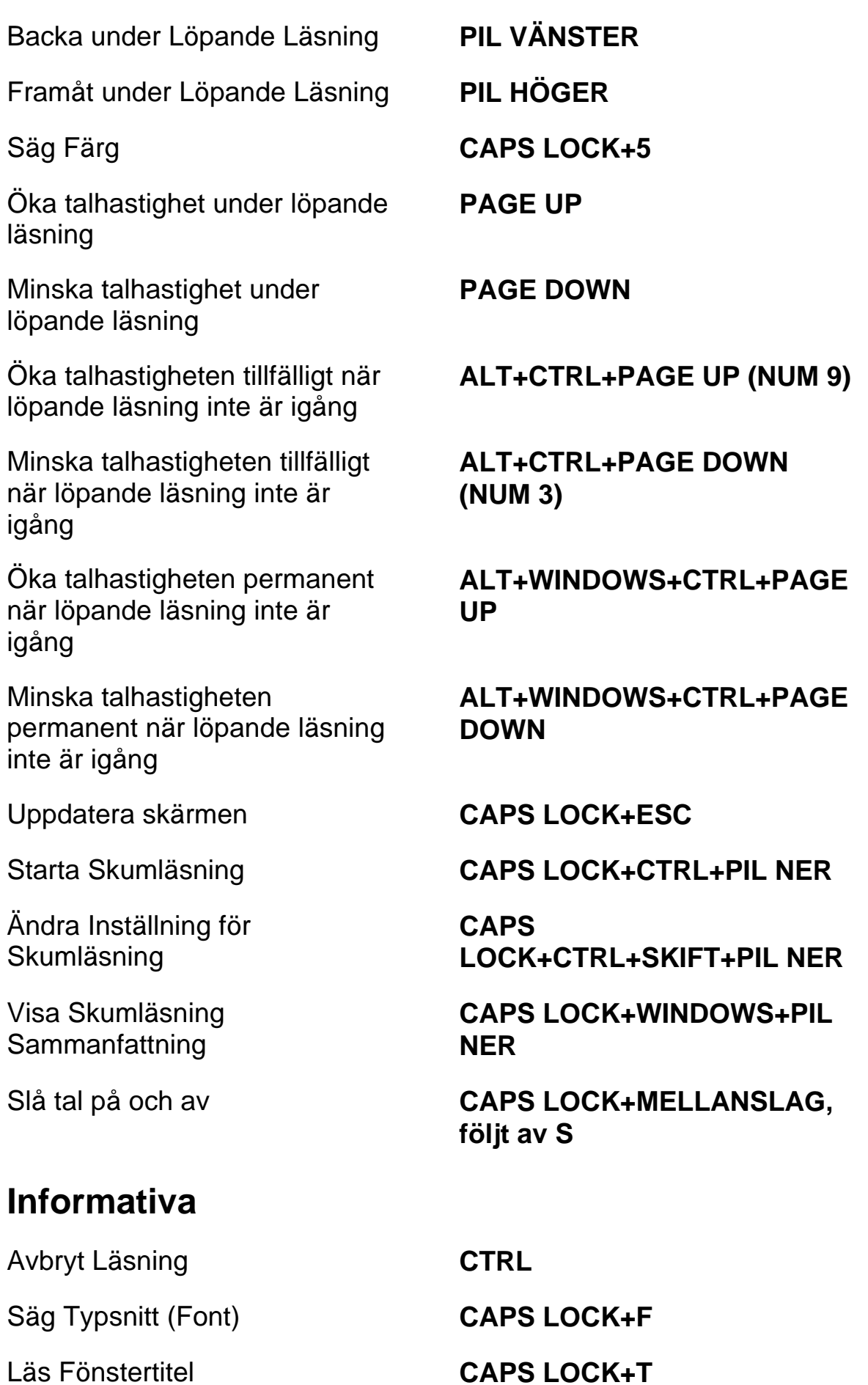

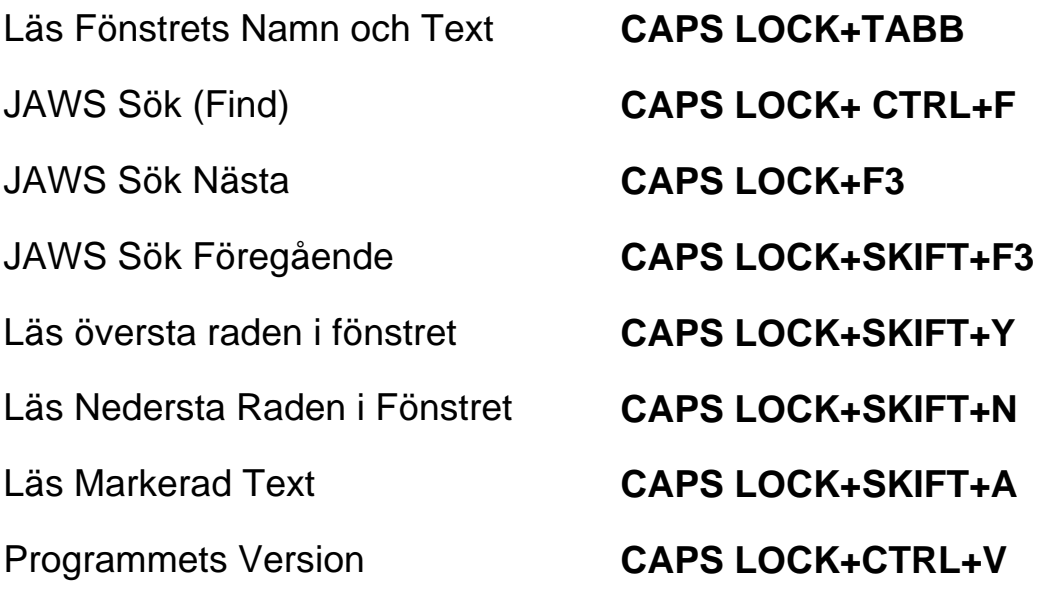

## **För markörer och mus**

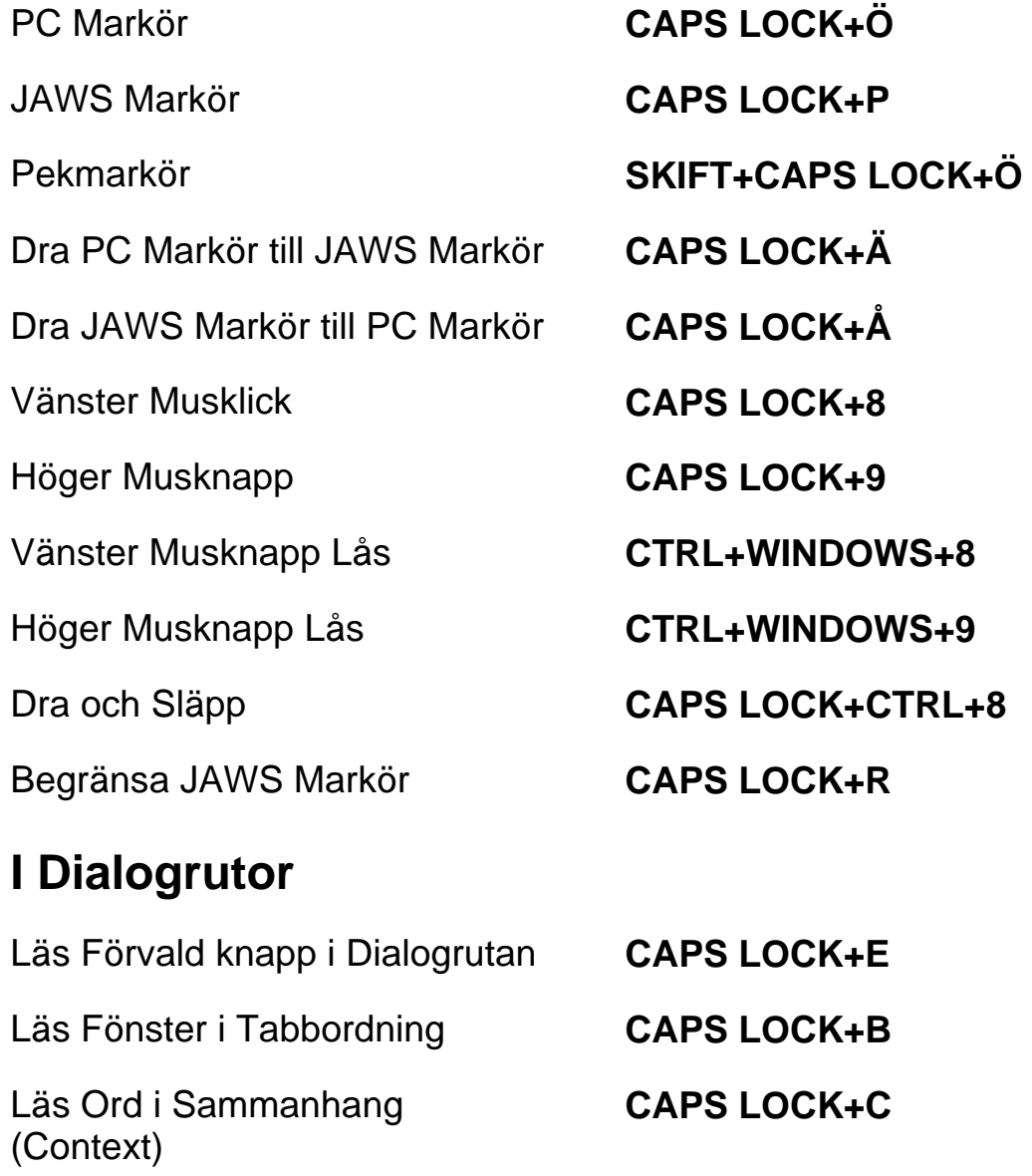

Läs Aktuell Kontrolls **Snabbtangent** 

Öppna Kombinationsruta **ALT+PIL NER (NUM 2)** 

Stäng Kombinationsruta **ALT+PIL UPP (NUM 8)** 

Notera Förloppsindikators **Status** 

# **För Hjälp**

Aktuell Hjälp **CAPS LOCK+F1**  Tangentbordshjälp **CAPS LOCK+1**  JAWS Hjälp för Programmet **Dubbeltryckning CAPS** 

Hjälp med Snabbtangenter **INSERT+H** 

Hjälp med Windowstangenter **CAPS LOCK+W** 

## **Diverse**

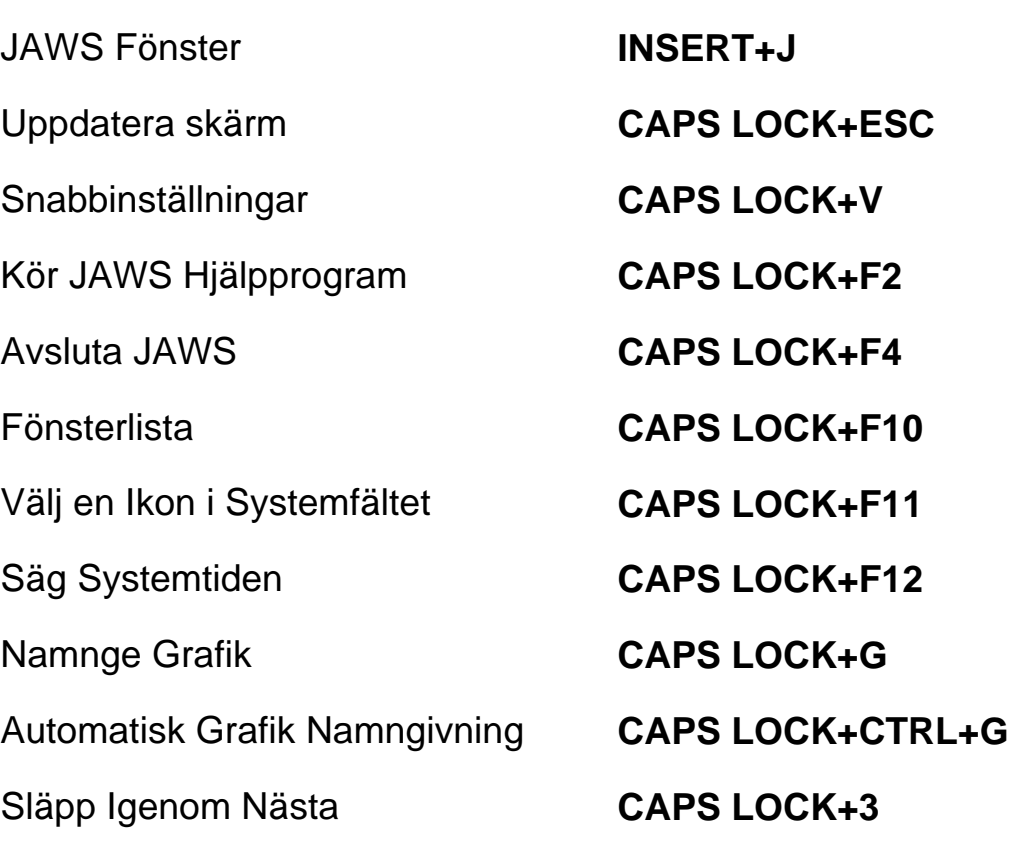

**CAPS LOCK+SKIFT+KOMMA** 

**CAPS LOCK+TABB** 

**LOCK+F1** 

Kopiera Markerad Text till FS Klippbok (Copy)

#### **För Frames**

Sätt övre vänster hörn **CTRL+SKIFT+Å** 

Skapa Frame efter fönstret **Dubbeltryckning** 

Läs Kolumn 1 till 10 i en Listvy **CTRL+INSERT+n, där n är ett värde från 1, 2, 3 till 0** 

#### **CAPS LOCK+WINDOWS+C**

Sätt nedre höger hörn **CTRL+SKIFT+¨ (höger om Å)** 

**CTRL+SKIFT+Å** 

#### **För JAWS Tandem**

Avsluta JAWS Tandemsession **INSERT+ALT+T**  Skifta mellan måldator och kontrolldator (endast från kontrolldatorn) **INSERT+ALT+TAB**  Skifta Bild På eller Av på **INSERT+CTRL+SKIFT+V**

kontrolldatorn (endast på kontrolldatorn)

## **För Sökaren**

Öppna Sökaren **CAPS LOCK+MELLANSLAG, följt av R** 

**CAPS LOCK+WINDOWS+R** 

Starta Sökaren med dess primära uppslagskälla

## **För SkärmOCR**

Tolka aktuell markerad kontroll **CAPS LOCK+MELLANSLAG,** 

Tolka aktuellt programfönster **CAPS LOCK+MELLANSLAG, följt av O och sedan W** 

Tolka hela skärmen **CAPS LOCK+MELLANSLAG, följt av O och sedan S** 

**följt av O och sedan C** 

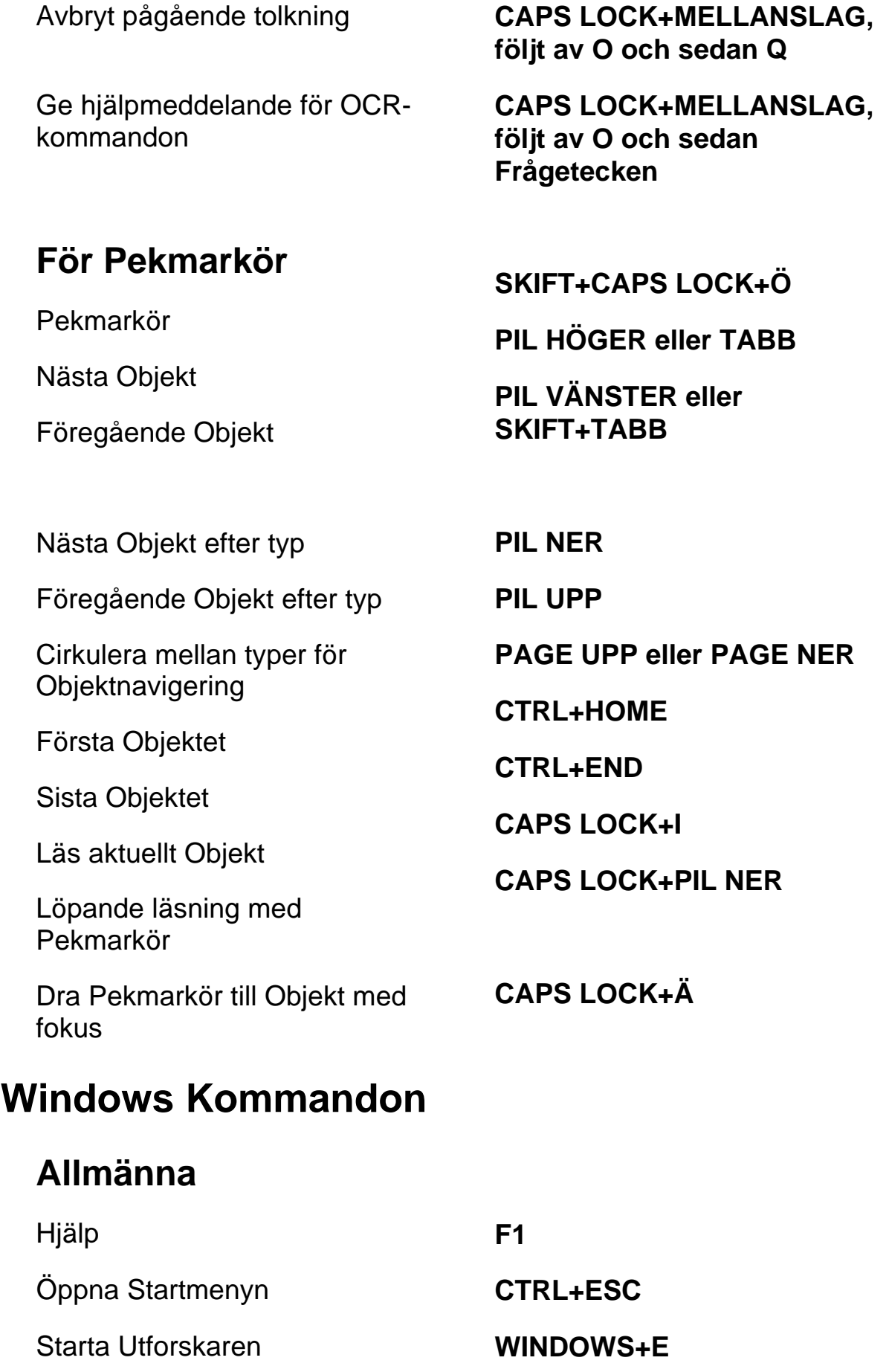

Öppna Dialogen Kör **WINDOWS+R** 

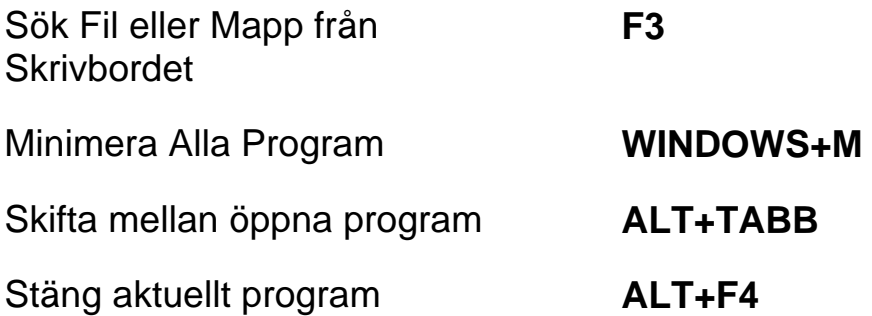

# **För Windows och Menyer**

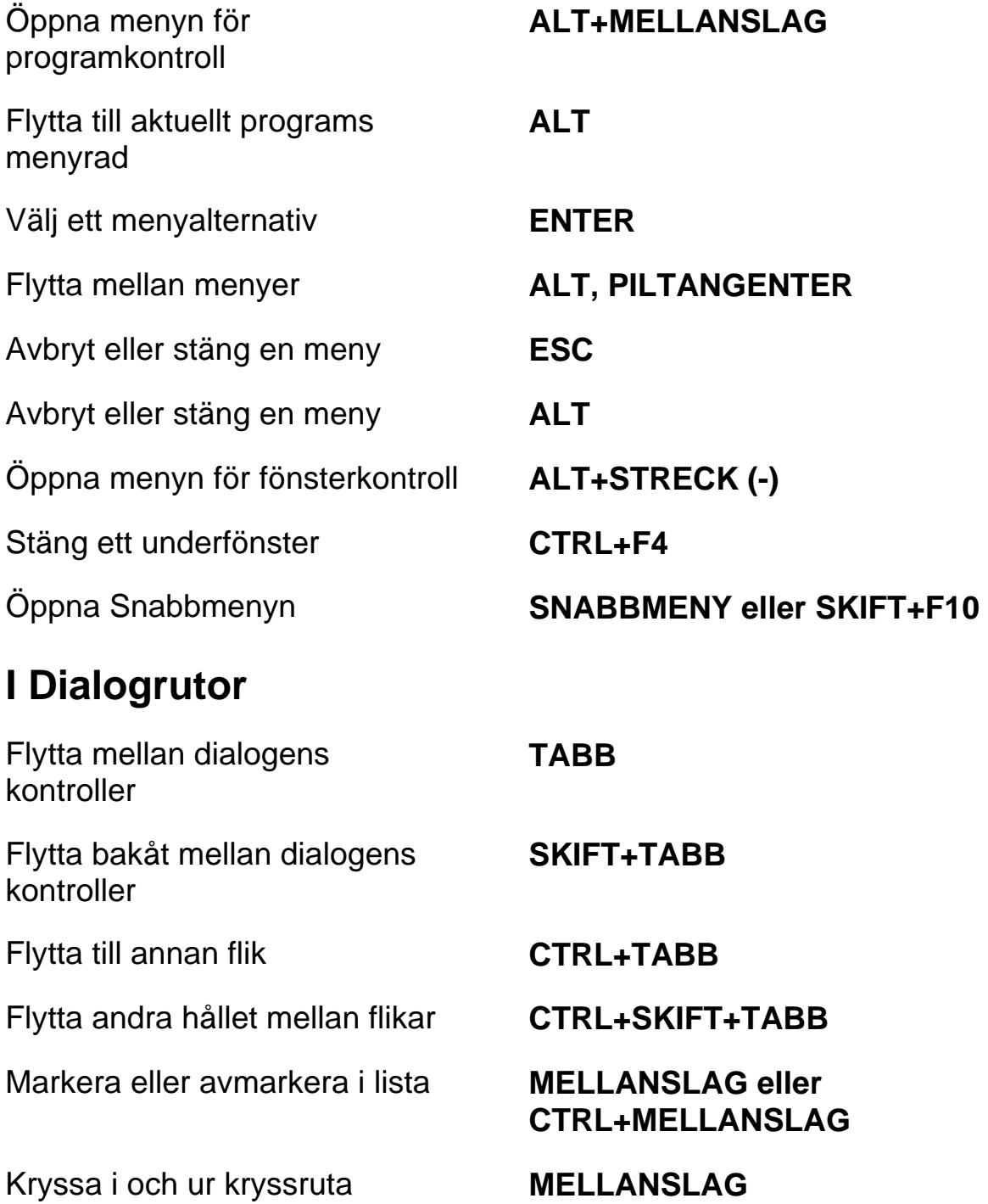

## **För att läsa text**

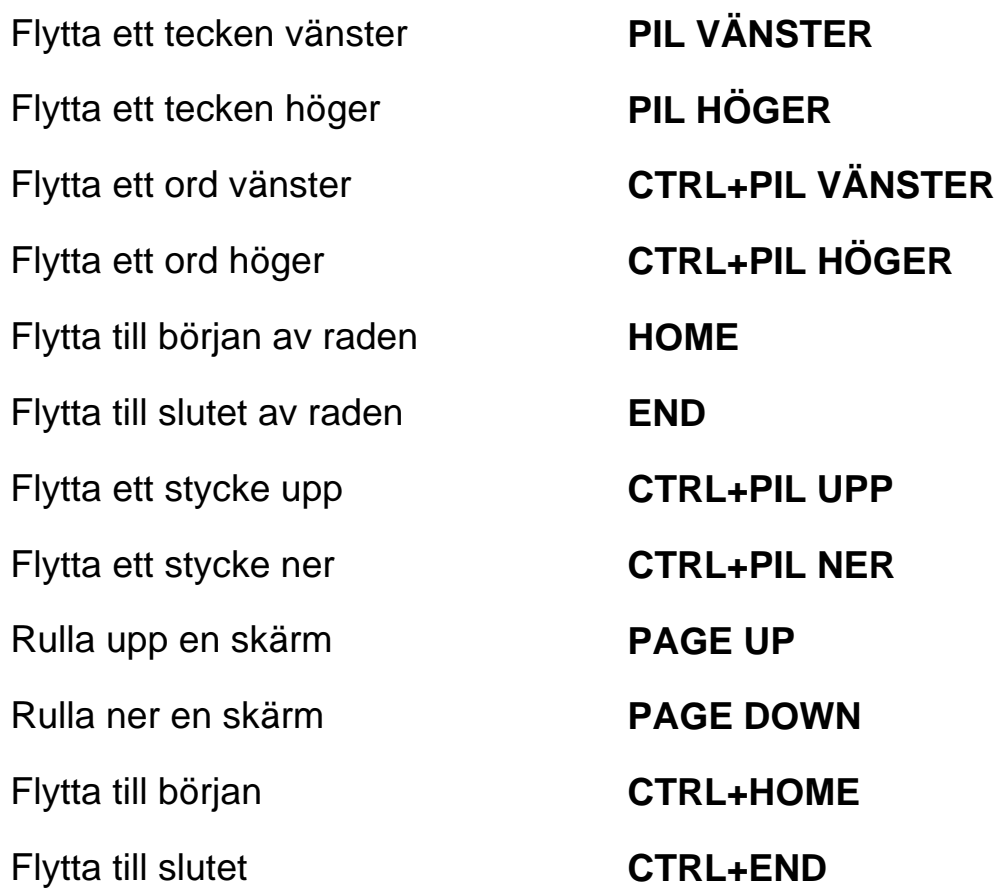

# **För redigering av text**

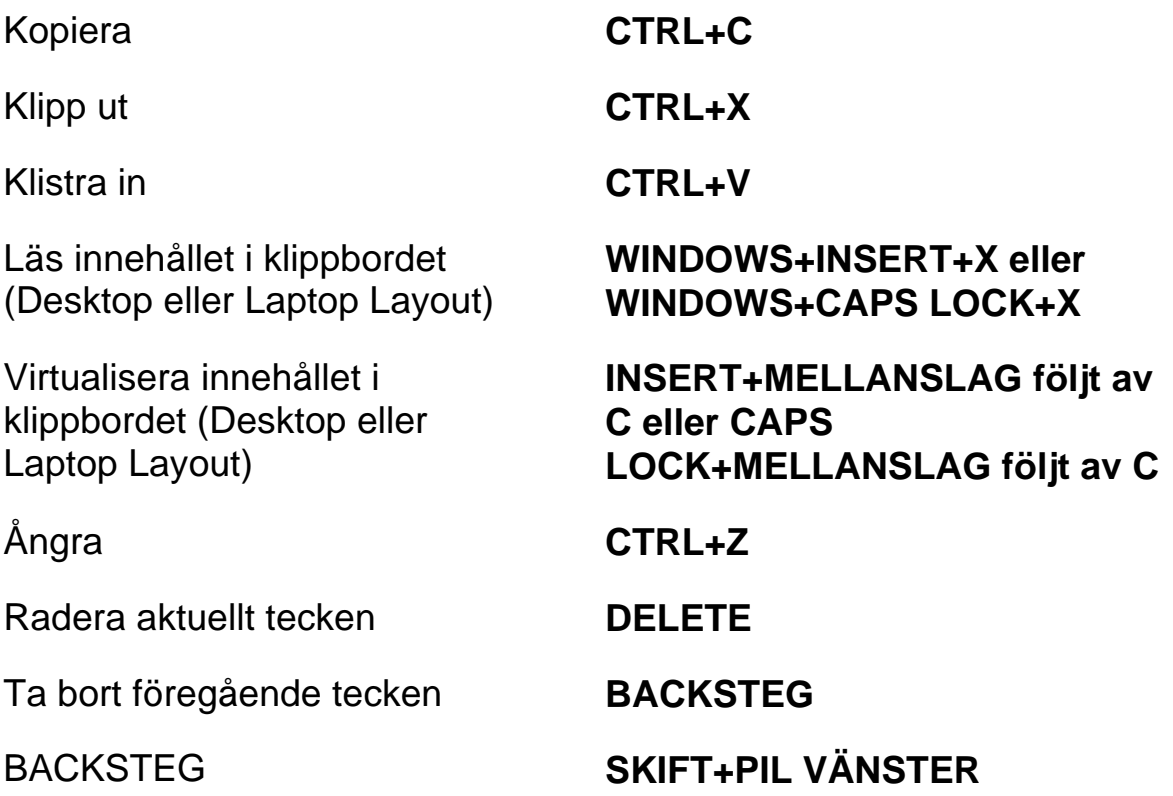

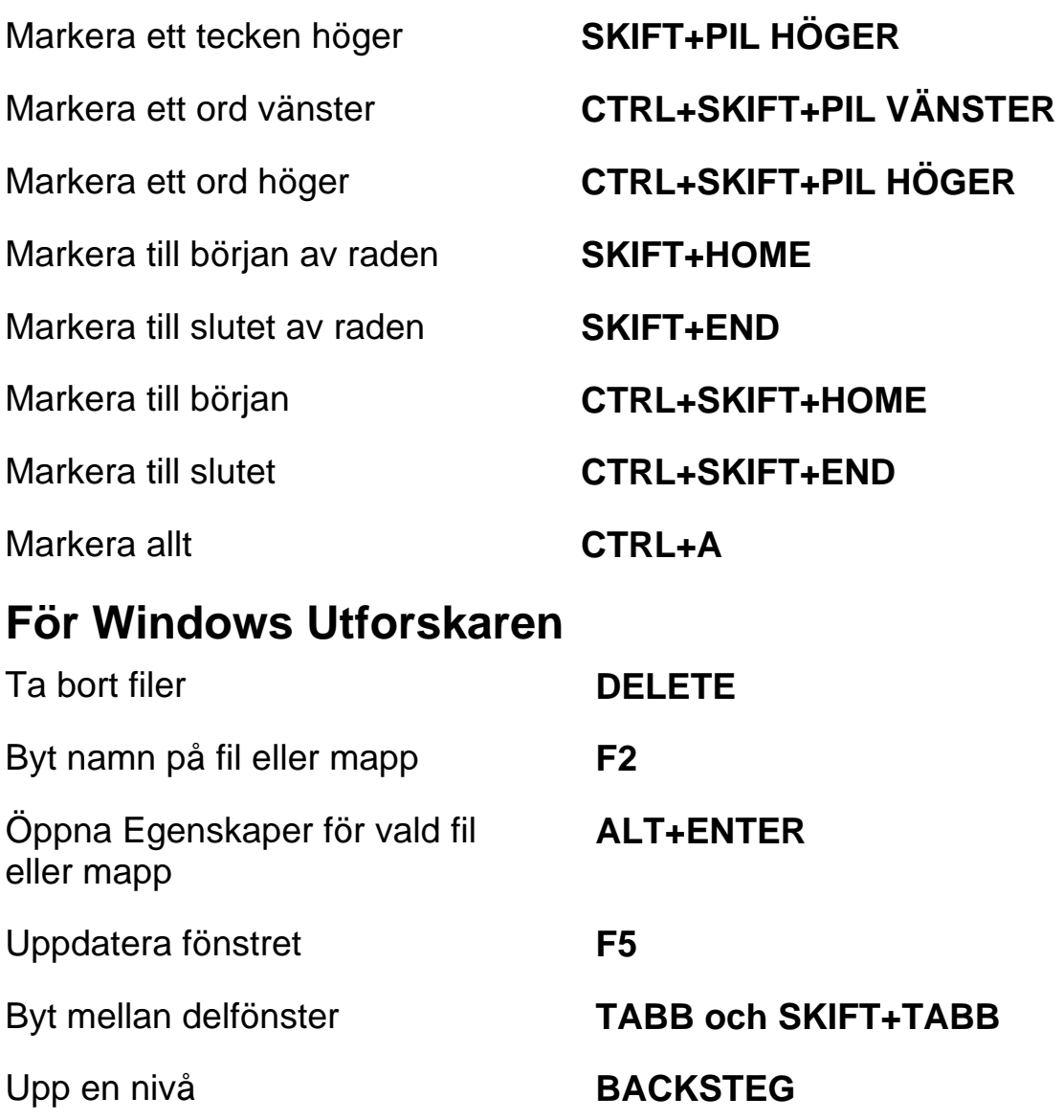